#### Hints & Tips

Change your security access code on a regular basis.

Record your mailbox name & greeting in a clear voice.

From any menu option, pressing  $\bullet$  will always revert back one menu level.

Pressing  $\bullet\bullet\bullet\bullet$  will always exit the system.

### Delivery Options Menu

- **1** Confidential
- **2** Priority Message
- **3** Proof of Delivery
- Specific Delivery Date
- Cancel Delivery

### Proof of Delivery Menu

**1 Return Receipt Message** 

<sup>2</sup> Non-delivery Notification

#### Specified Delivery Date

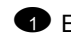

**1** Enter Specific Date **2** Pick Day of Week

## Hints & Tips

Select the option you wish to modify and follow the prompts:

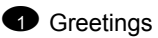

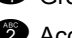

<sup>2</sup> Access Codes

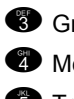

**3** Group List Maintenance

**4** Message Notifications

**5** Transfer Options

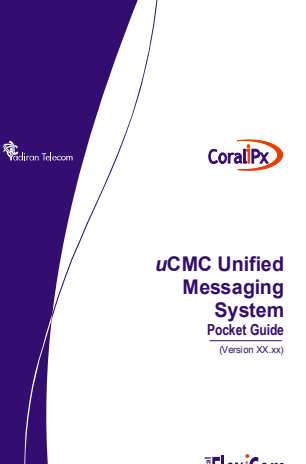

**FlexiCom** *The flexible way to communicate*

#### Access Your Mailbox

1. Call the *u*CMC System using the :

Internal Number:

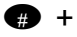

Or

- External Number:
- 2. Enter your Mailbox Number:

Mailbox Number:

#### 3. Enter your Access Code:

Access Code:

Enter selection from **Main Menu**.

### Main Menu

- **1** Retrieve Messages
- Send a Message
- **3** Personal Options Menu
- **4** Check Delivery Status
- **Check Mailbox Status**
- **\*** Hang Up & Disconnect
- **EXECUTE:** Return to Sys. Greeting
- 0 Dial an Internal Number

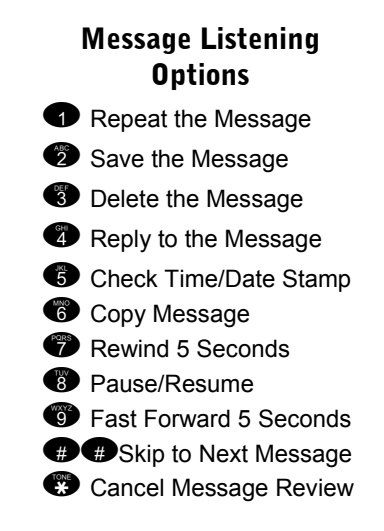

### Message Copy Options

When copying a message:

**1** Copy with comments Record your comment Edit as desired

 $\bullet$  to accept comment  $\bullet$  to cancel comment. **2** Copy without comments

# Select Copy Destination

Enter mailbox number, group number, or dial  $\bullet$  + personal group number for message copy.

Press  $\bigoplus$  for the directory.

- **B** Send Message Now
- **<sup>6</sup>** Delivery Options Menu
- $\bullet$  Cancel Destination